# **Studieren mit "moodle". Login & Einschreibeschlüssel.**

#### **"Sicherheitsunterweisung Chemie- und Verfahrenstechniklabor FB04"**

**http://moodle.hsnr.de - Fachbereich Maschinenbau und Verfahrenstechnik**

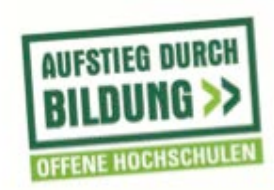

GEFÖRDERT VOM

Bundesministerium für Bildung und Forschung

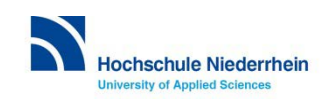

1

# **https://moodle.hsnr.de**

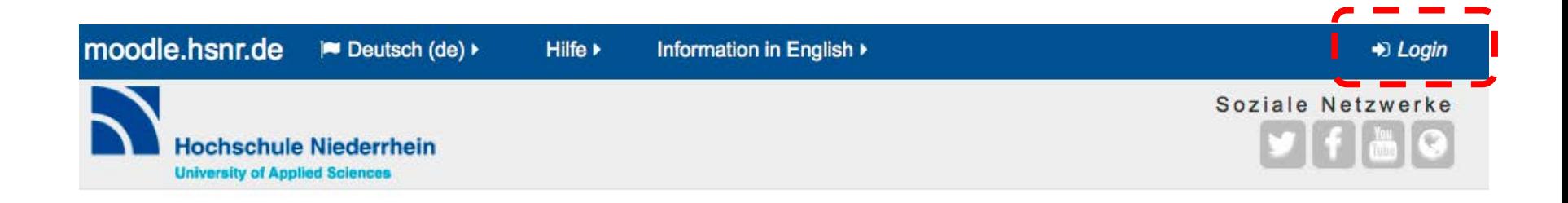

Login

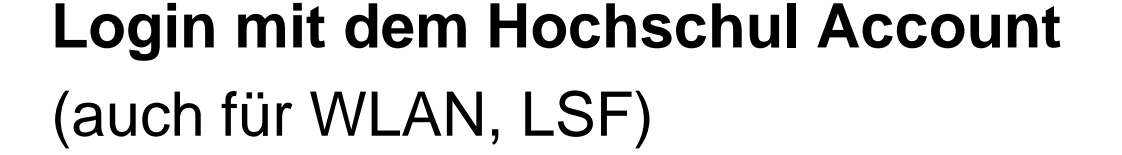

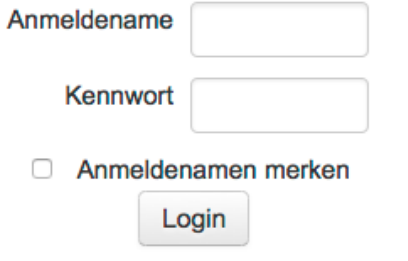

Fragen zum Hochschul-Account?

- $\triangleright$  helpdesk KIS
- $\triangleright$  it-support@hs-niederrhein.de

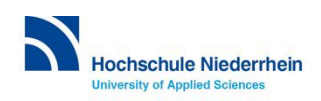

#### **Veranstaltung suchen**

**1. Über das Feld "Kurse suchen" die Veranstaltung suchen.**

**2. Passendes Ergebnis anklicken.**

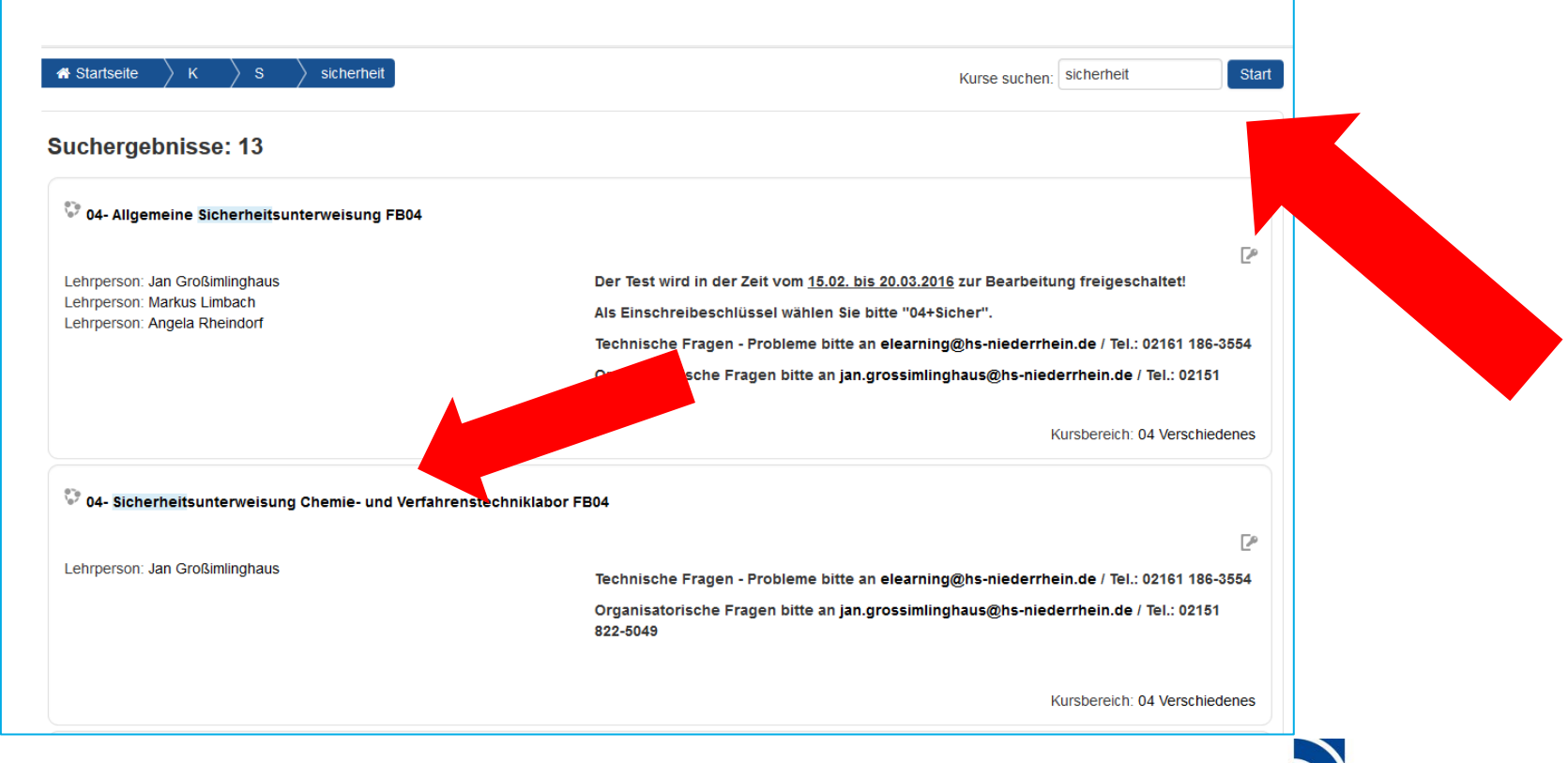

**Hochschule Niederrhein University of Applied Sciences** 

### **Einschreibeschlüssel eingeben**

#### **3. Den Einschreibeschlüssel erhalten Sie von Ihren Dozentinnen und Dozenten.**

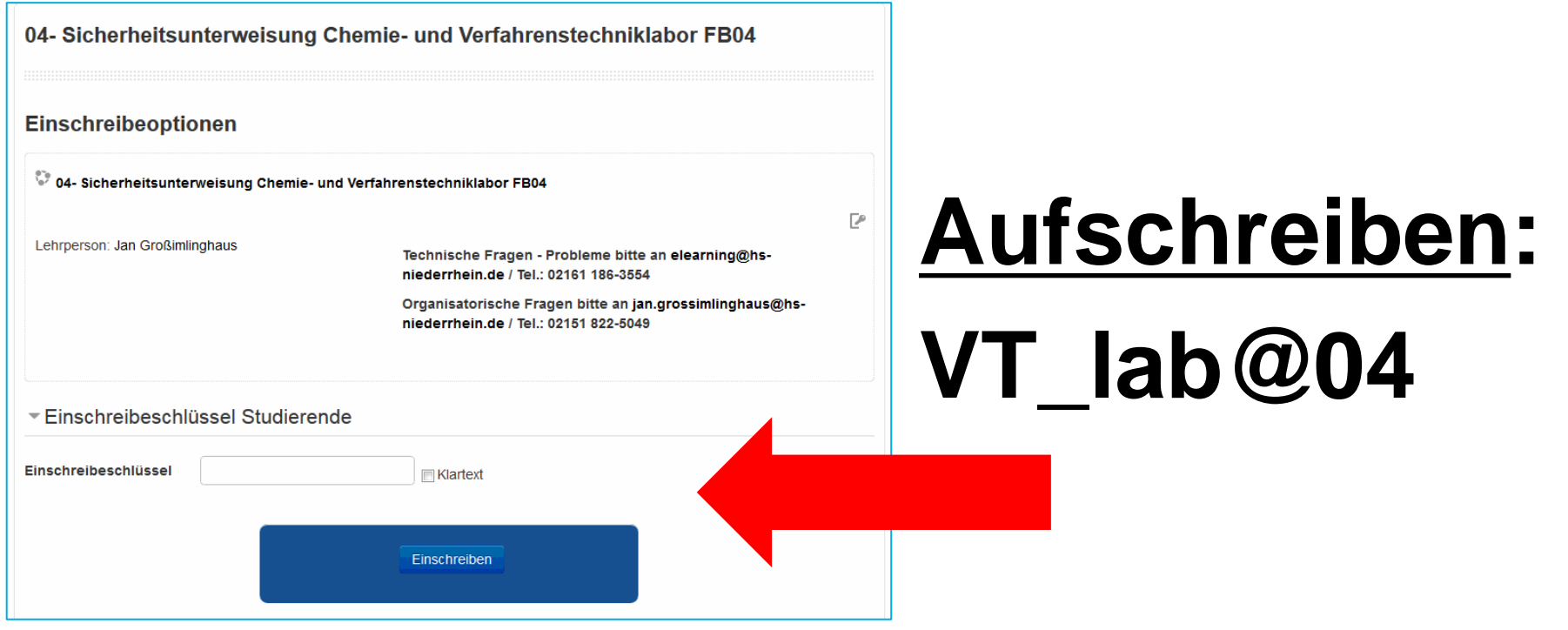

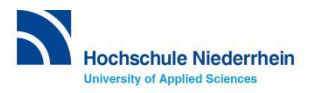

## **Unterweisung anklicken**

04- Sicherheitsunterweisung **Chemie- und Verfahrenstechniklabor FB04** 

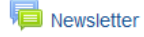

Sicherheitsunterweisung Chemie- und Verfahrenstechniklabor

Test Sicherheitsunterweisung Chemie- und Verfahrenstechniklabor

Laborordnungen für das Chemie- und Verfahrenstechniklabor **FB04** 

#### 04- Sicherheitsunterweisung Chemie- und **Verfahrenstechniklabor FB04**

Test Sicherheitsunterweisung Chemie- und Verfahrenstechniklabor

Zurück zum Abschnitt Sicherheitsunte...'+D

Beantworten sie alle 20 Fragen.

Hierfür haben sie 60 Minuten Zeit. (Sie sehen ihre verbleibende Zeit oben links)

ACHTUNG: Bei einigen Multiple Choice Fragen können mehrere Antworten richtig sein (Mehrfachauswahl!)

Sie finden unter folgendem Link die aktuelle Sicherheitsunterweisung zu diesem Test https://moodle.hsnr.de/pluginfile.php/88139/mod\_quiz/intro/Labor%20SU%20Rev.04.pdf

Zeitbegrenzung: 1 Stunde

Bewertungsmethode: Bester Versuch

Test jetzt durchführen

## **Hier die Sicherheits-Unterweisung** Downloaden!

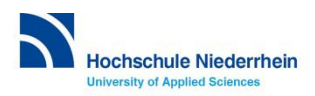

Zurück zum Abschnitt 'Sicherheitsunte...'

## **Fragen starten (max. 1 Stunde Zeit)**

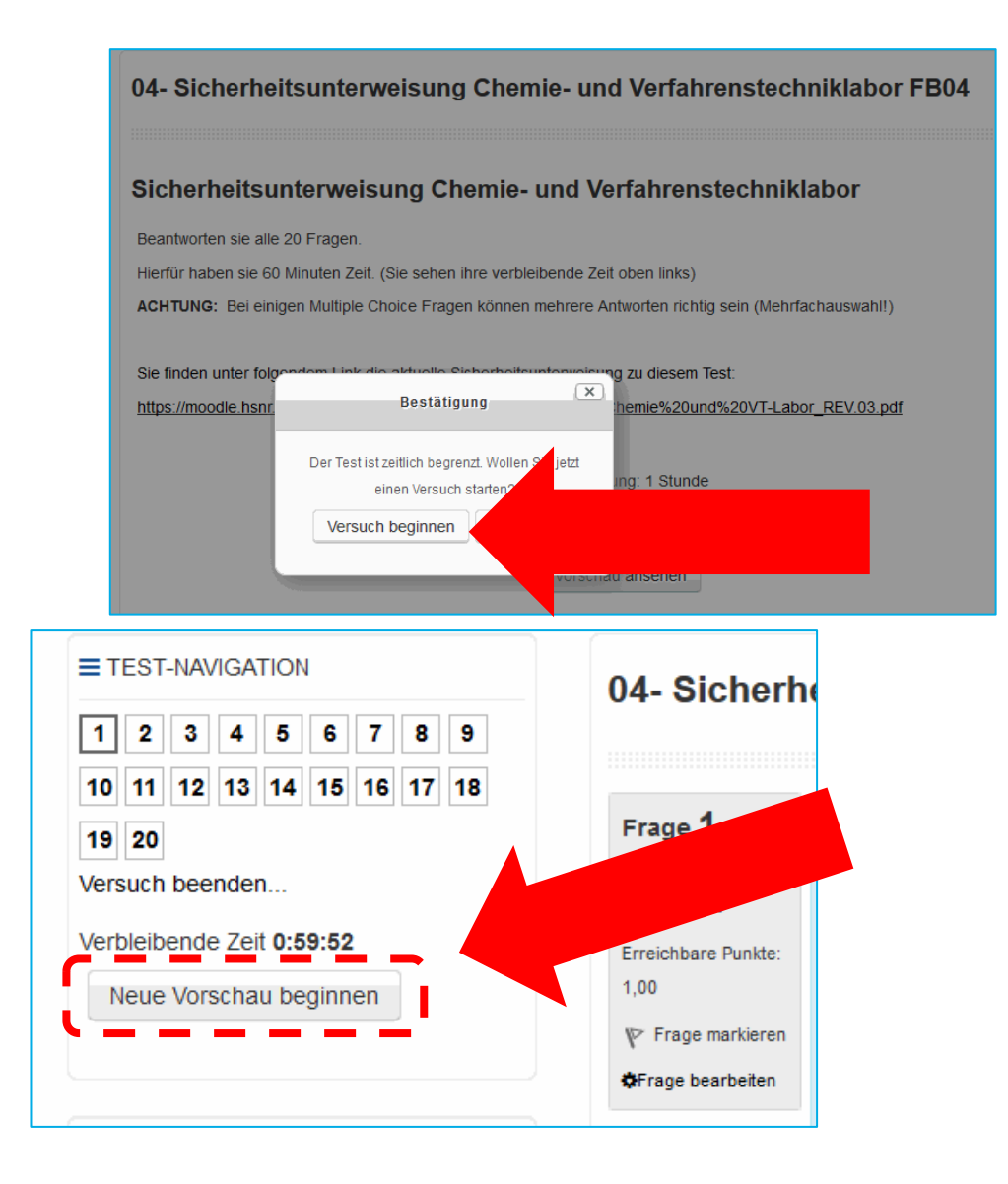

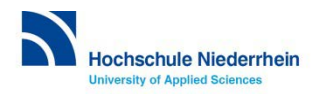

### **persönliches Profil anpassen**

#### **oben rechts auf den eigenen Namen klicken Einstellungen Profil bearbeiten**

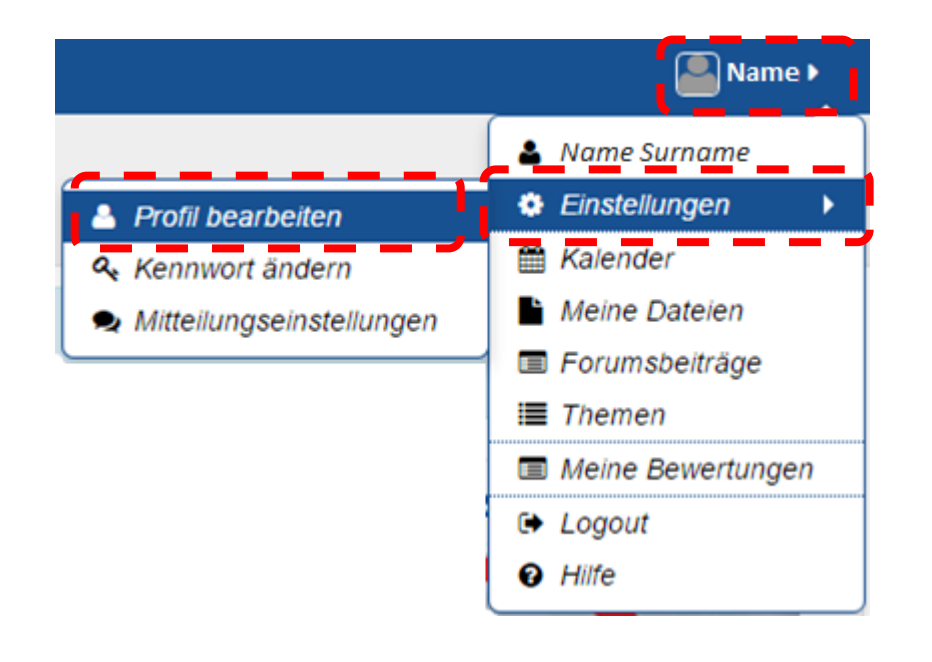

#### **z.B. um ein Profilfoto zu ergänzen**

**Daten aus dem Hochschul-Account können nicht verändert werden (Name, Vorname, Emailadresse, Kennwort).**

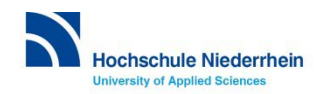

#### **Fragen zur Lernplattform?**

#### **Lernplattform moodle – eLearning:**

#### **elearning@hs-niederrhein.de**

(Hochschul-Account: it-support@hs-niederrhein.de)

http://www.hs-niederrhein.de/projekte-zur-lehre/aufstieg-durch-bildung/

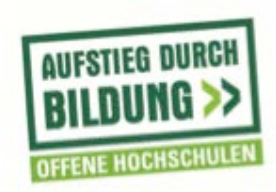

GEFÖRDERT VOM

Bundesministerium für Bildung und Forschung

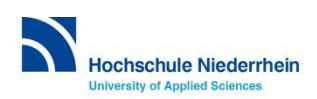

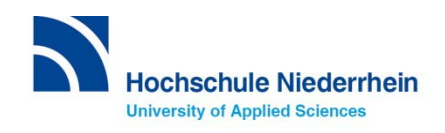